# **VDR : Video Disc Recorder**

- Objet : Installer VDR et le configurer pour l'utiliser avec [Kodi](http://debian-facile.org/doc:media:kodi) et [OSCAM](http://debian-facile.org/doc:media:oscam)
- Niveau requis : [débutant](http://debian-facile.org/tag:debutant?do=showtag&tag=d%C3%A9butant)
- Commentaires : Utiliser VDR pour décoder les flux TV/Radio issus d'un [tuner TV](http://debian-facile.org/doc:materiel:dvb:dvb)
- Débutant, à savoir : [Utiliser GNU/Linux en ligne de commande, tout commence là !](http://debian-facile.org/doc:systeme:commandes:le_debianiste_qui_papillonne)
- Suivi : [obsolète](http://debian-facile.org/tag:obsolete?do=showtag&tag=obsol%C3%A8te)

⊙ Création par **& [davy](http://debian-facile.org/utilisateurs:davy) le 05/07/2012** 

Testé par …. le ….

• Commentaires sur le forum :  $C$ 'est ici<sup>[1\)](#page--1-0)</sup>

## **Préambule**

VDR - Video Disc Recorder - est un logiciel tournant en arrière plan (backend) et servant d'interface entre une [carte DVB](http://debian-facile.org/doc:materiel:dvb:dvb) (TNT, Satellite, cable) et un logiciel affichant les flux TV (frontend).

Nous verrons ici comment l'installer pour l'utiliser avec [Kodi](http://debian-facile.org/doc:media:kodi) et le logiciel de déchiffrement [Oscam](http://debian-facile.org/doc:media:oscam) (carte d'abonnement requise).

## **Installation de VDR**

Rien de plus simple !

apt-get install vdr

## **Configuration de VDR**

Malheureusement plus compliquée, la configuration de VDR s'effectue en éditant les fichiers présents dans le répertoire **/var/lib/vdr/**

Je vous invite à consulter les nombreux tutoriels qui circulent sur le net à ce sujet.

#### **Interface avec Kodi**

L'interface avec [Kodi](http://debian-facile.org/doc:media:kodi) s'effectue par le plugin **vdr-plugin-xvdr**.

• Installer le plugin de VDR

apt-get install vdr-plugin-xvdr

Penser également à installer et activer l'addon kodi-pvr-addon-xvdr de [Kodi.](http://debian-facile.org/doc:media:kodi)

#### **Interface avec Oscam**

L'interface avec [oscam](http://debian-facile.org/doc:media:oscam) s'effectue par le plugin **vdr-plugin-dvbapi** que nous allons devoir compiler.

Pour cela installer les sources de développement de vdr :

apt-get install vdr-dev

Puis télécharger et configurer le plugin

```
git clone https://github.com/manio/vdr-plugin-dvbapi.git
cd vdr-plugin-dvbapi
nano Makefile
```
On modifie alors le fichier Makefile avec les valeurs suivantes :

```
VDRDIR = /usr/include/vdr
LIBDIR = /usr/lib/vdr/plugins
```
Enfin, on compile et installe **avec les droits d'administration**:

#### make

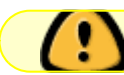

Penser à bien configurer [oscam](http://debian-facile.org/doc:media:oscam).

#### [1\)](#page--1-0)

N'hésitez pas à y faire part de vos remarques, succès, améliorations ou échecs !

From: <http://debian-facile.org/> - **Documentation - Wiki**

Permanent link: **<http://debian-facile.org/obsolete:vdr>**

Last update: **30/09/2023 22:10**

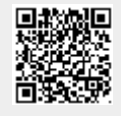